# **ohmics**

# **MotoBrakeBT Quick Start Guide**

## **Dear customer,**

Thank you for purchasing the Ohmics MotoBrakeBT.

The product is the result of several years in design, testing and tuning effort by a fellow motorbike enthusiast.

The intent was to improve on and expand the safety envelope, while offering an advanced, scalable device based on a simple and compact form factor; providing a capability that greatly increases your conspicuity to other road or trail users.

All documentation, software drivers, tools and updated firmware can be found on the Ohmics website at www.ohmics.com. Please read the documentation carefully before attempting to operate or install the device, as it contains important step by step points that make the whole process easier.

Only basic guidance is given for installation on the actual vehicle due to the simple fact that it is impossible to cover all possible scenarios. When in doubt please review your vehicle electrical system requirements and limitations or consult a specialist familiar with this type of installation.

# **Package Contents:**

- 1. Ohmics Intelligent MotoBrakeBT brake light
- 2. Universal bracket and two M3 mounting screws (attached to the device)
- 3. Micro USB cable
- 4. Five (5) Posi-Tap mini connectors and 1 USB cover

#### **Important Notes:**

The MotoBrakeBT has been designed to withstand natural elements such as heat, cold rain and sun; **however a power washer used directly on the device or installing the MotoBrakeBT unit in locations where direct water or road debris is projected on it may cause serious damage to the unit.**

The Ohmics Intelligent MotoBrakeBT has been designed to be installed horizontally. Avoid installing the unit vertically or the accelerometer functions may not work properly and the device can be damaged due to water accumulation in the USB connector well.

## **Disclaimer:**

*There are no guarantees that the Ohmics Intelligent MotoBrakeBT is legal in your province, state or country. Also you should never rely on the Ohmics Intelligent MotoBrakeBT alone and ensure your original motorcycle brake light is working correctly. The Ohmics Intelligent MotoBrakeBT was designed to be a redundant feature to your original vehicle brake light for added safety.* 

*While I made every effort to make the Ohmics devices as unobtrusive as possible to your vehicle electrical system, I cannot take responsibility for faulty installations that result in damaging your vehicle braking or electrical system, nor of any unforeseen, unsuspected and unanticipated injuries due to its use, damages or loss of liability and consequences thereof, therefore, by purchasing the MotoBrakeBT you acknowledge that taking the steps of installing and using the Ohmics device is at your own risk.* 

*Finally, please be observant of vehicle regulations and laws in your province or state regarding the use of modulating brake lights. Certain output features of the device can be disabled to provide compliance with related laws.*

# **Installing and Wiring the MotoBrakeBT**

#### **Using the supplied Posi-Tap connectors. Please refer to the diagram below for details:**

- 1. The MotoBrakeBT must be installed horizontally to take advantage of its full features and avoid false positives. The Ohmics license plate frame was designed to be the ideal platform as it has mounting points for the device and other lighting. However, one can install the MotoBrakeBT anywhere - bike frame to top cases using various (not included) hardware such as screws, Velcro, or industrial double sided tape. Our recommendation is to use screws in conjunction with a drop of Loctite 243.
- 2. Connect **BLACK** wire to chassis or GND bike wiring.
- 3. Connect **RED** cable to a 12V switched supply or tail light if a separate circuit from the brake light.
- 4. Connect **BLUE** wire to the motorcycle brake wire or the brake/tail light wire on latest model motorcycles.
- 5. Connect **GREEN** marked wire to the motorcycle RIGHT turn signal wire.
- 6. Connect **YELLOW** marked wire to the motorcycle LEFT turn signal wire.

# **Programming the MotoBrake Light**

# **The MotoBrake Light has been programmed for you with default patterns and settings so it just needs to be hooked up. The default programming is as follows:**

- 1. Brake pattern: full matrix, all 40 LED's are on
- 2. Brake modulation: two pulses
- 3. Deceleration motion: vertical bars filling progressively matrix from the center in three levels
- 4. Sensitivity setting: Medium
- 5. White strobe on the matrix: ON
- 6. Brightness- maximum
- 7. Tail light on center pattern

#### **If you want to further customize the unit, the following files need to be downloaded from www.ohmics.com:**

- User manual please read it carefully as it contains important programming information.
- Pattern Designer Software Suite this tool helps configuring the unit. This package includes the Ohmics Pattern Designer and the Firmware upgrade applications as well as, Windows device drivers and all documentation.
- MotoBrakeBT application form Apple store.
- Android MotoBrakeBT .apk file from Ohmics website

#### **To program the MotoBrakeBT using Windows suite follow these simple steps:**

- 1. Ensure the unit is properly connected to the motorcycle as per diagram
- 2. Ensure the programming tools have been installed on your Windows PC
- 3. Connect the unit to your PC using the supplied USB cable
- 4. Turn the bike ignition switch on (this is not be necessary if no auxiliary lights are installed). See Note below regarding firmware programming exception.
- 5. Open Ohmics Pattern Designer and select the Windows detected COM port number
- 6. Program acceleration and deceleration patterns and configure modulation, sensitivity and light brightness.
- 7. When done, turn the motorcycle ignition off and disconnect the USB cable. Programming is done.

Note – For firmware programming the bike ignition switch does not need to be on.

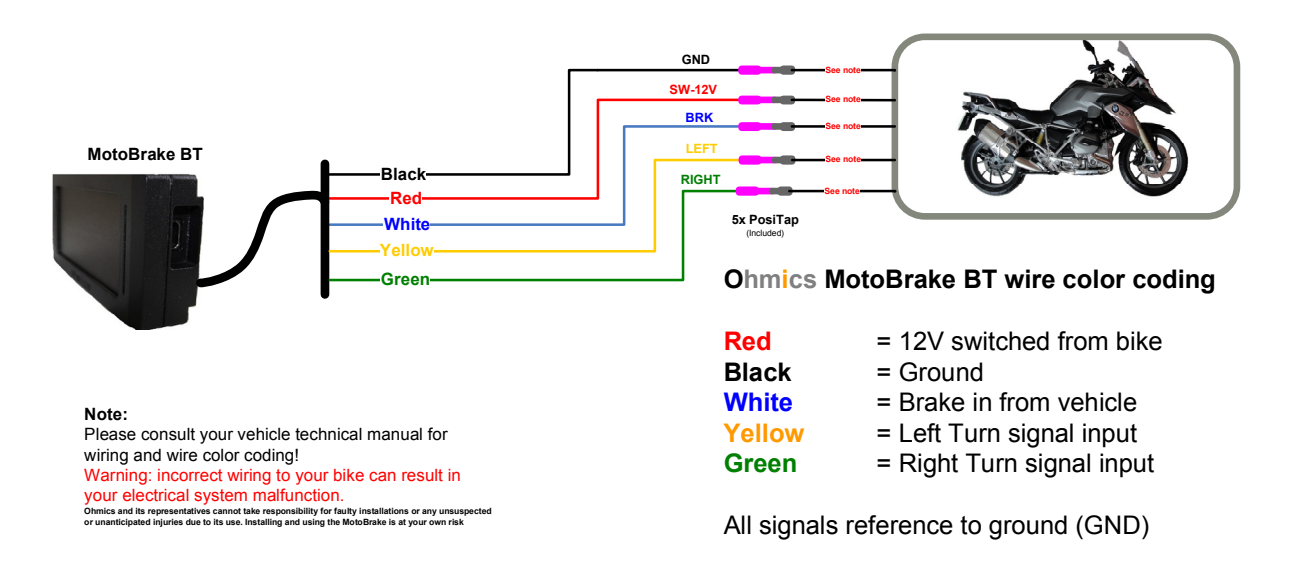

# Fig 1. MotoBrakeBT wiring

# **To program the MotoBrakeBT using the Apple or Android MotoBrakeBT mobile suites, follow these simple steps:**

- 1. Ensure the unit is properly connected to the motorcycle as per diagram in Figure 1. The vehicle ignition needs to be on to be able to see device confirmation flashes during configuration
- 2. Launch the mobile MotoBrakeBT application
- 3. In the BT scanning menu tap on the *ohmics\_xxxx* device
- 4. Once connected the blue LED on the device will turn on and the device will load current settings.
- 5. Configure the device following on-screen help
- 6. To disconnect tap on the MotoBrakeBT button to go back to scanning menu.

--end